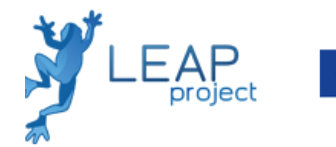

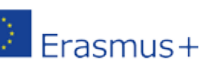

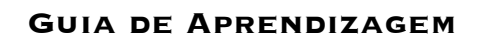

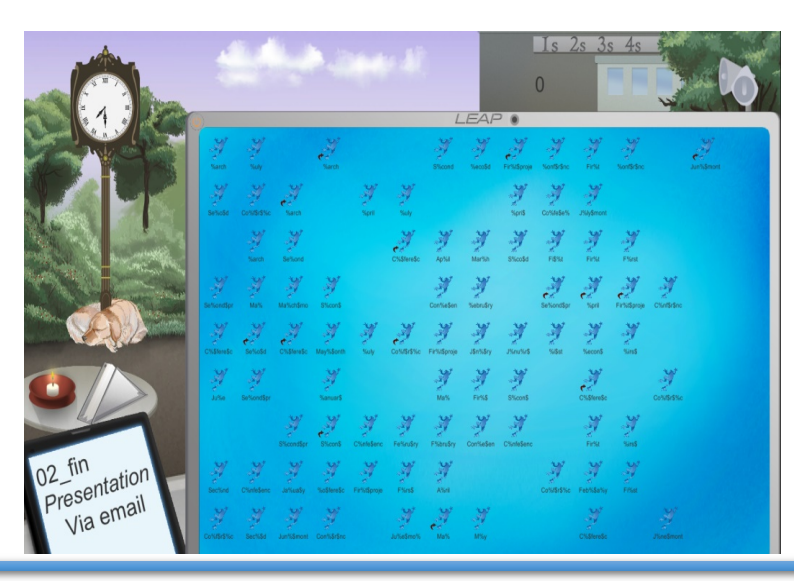

# 5S - Escritório Digital

### Contexto

O objetivo desta atividade de aprendizagem é apresentar o conceito 5S aos alunos e prepará-los para aplicar a metodologia, jogando o jogo.

# Objetivos de Aprendizagem e Resultados

Depois de jogar este cenário, os alunos serão capazes de:

- Conhecer os desafios na aplicação do conceito 5S.
- Compreender como adaptar o 5S a diferentes ambientes.
- Reconhecer as especificidades de cada um dos "S" na metodologia 5S.

# Como utilizar o LEAP

Neste jogo, os jogadores são colocados num ambiente de trabalho de escritório digital e devem concluir um certo número de tarefas de localização de determinados ícones num período limitado. Dada a forma como o ambiente de trabalho é configurado, essas tarefas podem ser bastante difíceis de concretizar e consumir muito tempo. Os jogadores podem tentar melhorar o ambiente de trabalho por si mesmos ou pela aplicação da metodologia 5S.

Como o software abrange vários tipos de aplicações da metodologia 5S, consideramos que o último S (em Inglês, Sustain) é demonstrado ao colocar os jogadores em ambientes diferentes e fazendo com que apliquem a 5S repetidamente. Ao contrário, os primeiros 4 "S" são diretamente implementáveis no jogo pelos jogadores.

Para os jogadores, cada dia de trabalho virtual (das 7 horas da manhã até às 7 da noite) dura 15 minutos reais. Encontrar um objeto solicitado trará pontos para o jogador e aplicar um dos métodos 5S exigirá um investimento em termos de cronómetro de jogo.

#### Como jogar

Explique como iniciar o jogo (clicando no botão que dá acesso à área de trabalho). Neste cenário, o jogador tem uma área de trabalho confusa e tem de encontrar todos os arquivos solicitados no bloco no canto inferior esquerdo do ecrã. Explique ao aluno as ações apoiadas pelo processo 5S:

- a. Apague os atalhos, porque não há propósito para a sua existência,
- b. Faça ícones que mostrem o tipo de arquivos (imagens, folhas de cálculo, etc.),
- c. Nomeie os arquivos (quando houver muitos deles) com nomes adequados,
- d. Crie pastas (para gerir os arquivos),

e. Classifique todos os arquivos na pasta correta. Informe o aluno sobre como aceder ao menu de instruções de cada arquivo / pasta (clicando neles).

Explique a mecânica e o objetivo do jogo. O objetivo é dar uma missão urgente aos jogadores, que acabam de receber um portátil estrangeiro com muitos arquivos importantes, mas o computador está uma confusão e é difícil trabalhar nele.

Os problemas com os arquivos são numerosos: falta de um ícone apropriado; alguns têm erros nos nomes, os nomes são muito longos, existem alguns atalhos desnecessários e nenhum arquivo está devidamente ordenado numa pasta relevante. O ecrã do computador está sujo. Os jogadores recebem 

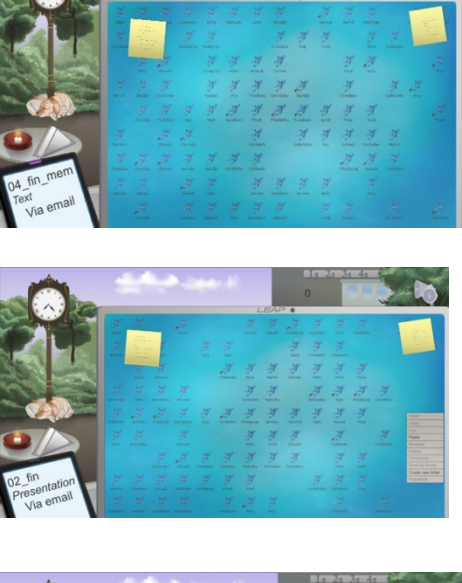

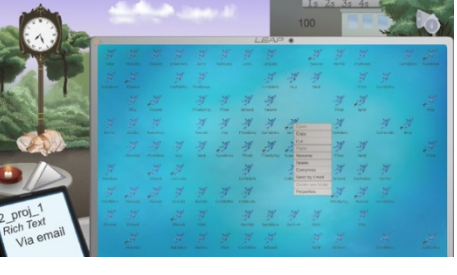

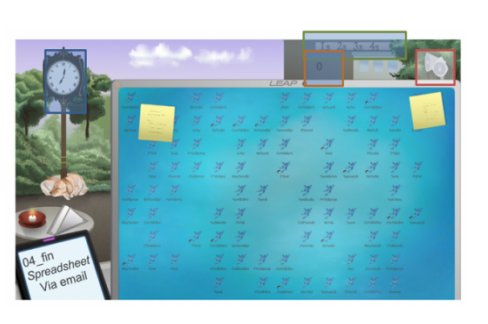

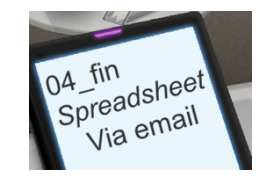

instruções através do telemóvel para enviar alguns desses arquivos por e-mail e quantos mais enviarem, mais pontos acumulam. Elementos interativos:

- Relógio: mostra a hora atual (o jogo começa às 7 horas e vai parar às 7 da noite, correspondendo a 15 minutos de tempo de jogo na vida real),
- **Painel**: permite ao jogador implementar uma das 4 ações da metodologia 5S,
- Indicador: mostra a pontuação atual do iogador e cada e-mail corretamente enviado acumula 100 pontos,
- Colunas: aciona o menu de opções.

Outros elementos: conjunto de guardanapos na mesa, post-its, espaço no ecrã do computador (espaço vazio ou arquivo).

Enfatize que, quando os jogadores tiverem acesso às propriedades de um arquivo (selecionando "Propriedades" ao clicar num arquivo), o nome, o tipo e os ícones associados ao arquivo serão exibidos.

O tipo de arquivo pode ser selecionado a partir de um dos 9 tipos de arquivo definidos. Cada um dos tipos definidos possui o seu próprio ícone. Por defeito, todos os arquivos têm um tipo "padrão" e estão associados ao ícone do sapo LEAP.

Exponha e explique ao aluno a metodologia 5S e a sua presença no jogo. Quando o relógio do jogo mostrar que já passou das 9h, os jogadores têm de começar a recuperar os arquivos pedidos e a enviá-los por email. Eles podem tentar fazê-lo sozinhos, usando as

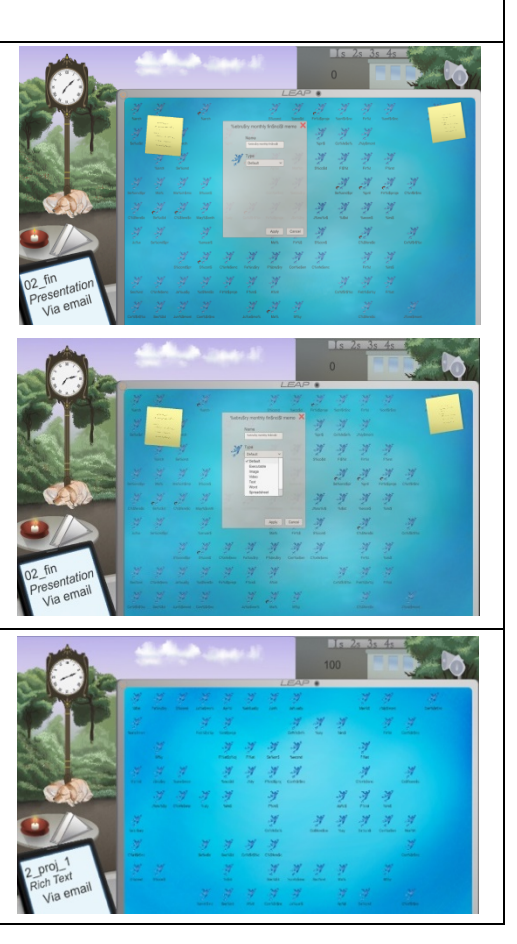

ferramentas descritas acima, ou podem tentar usar a metodologia 5S.

Ao clicar em qualquer um dos botões 1S / 2S / 3S / 4S, exibidos no prédio no fundo do ambiente de trabalho, acionará o uso da metodologia correspondente. Explique os diferentes tipos da metodologia 5S:

 $1S$  — Limpe o ecrã do computador para eliminar os post-its,

2S - Atribua automaticamente o tipo e o ícone apropriados a todos os arquivos no ecrã,

3S - Renomeie todos os arquivos adequadamente,

4S — Todos os arquivos serão movidos automaticamente para a pasta correspondente, de acordo com o tipo de arquivo.

Quando um arquivo for enviado com sucesso por email, uma marca verde aparece no telemóvel e um novo arquivo é solicitado.

No final, verifique os resultados de todos os alunos. Peça aos alunos com a pontuação mais alta que expliquem o seu método aos restantes.

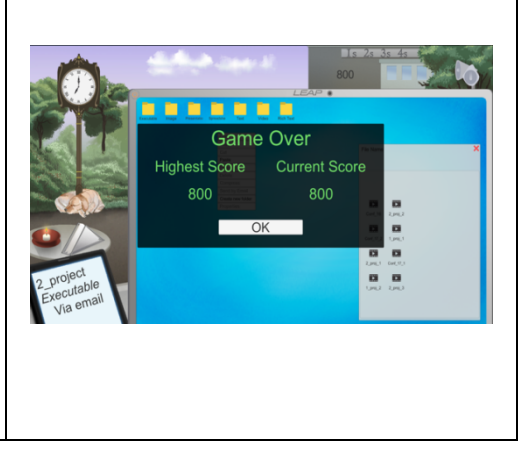

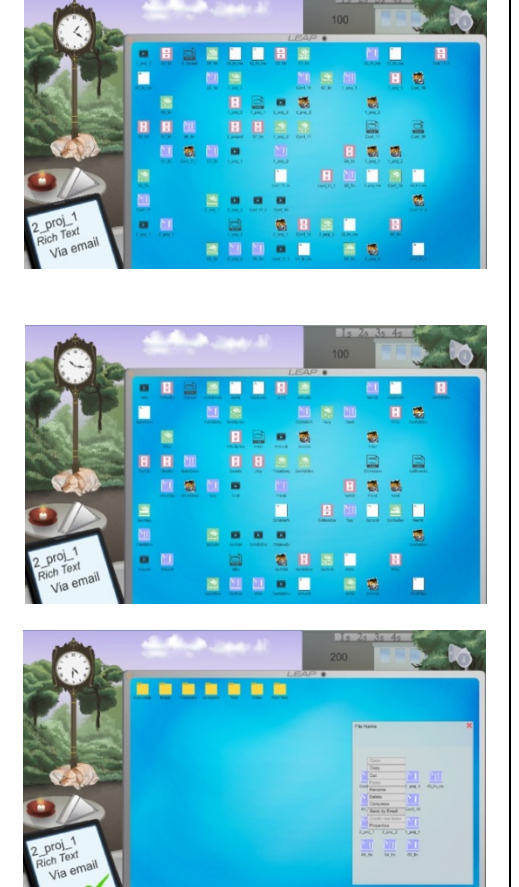

### Atividades colaborativas na turma

Perguntas para orientar a discussão na sala de aula:

- 1. O 5S facilita a organização da área de trabalho relativamente ao método de força bruta?
- 2. É eficaz usar os seus próprios métodos na organização dos arquivos? Porquê?
- 3. Quais são as vantagens de usar o processo 5S na organização da área de trabalho?

# Avaliação

Peça aos alunos que joguem e avaliem o processo 5S. Faça-os usar o Story Mode no início e tente ser o mais rápido possível. Depois, deixe-os seguir as etapas 5S. Deixe os alunos explicarem a flexibilidade deste processo, a necessidade de aplicar a metodologia 5S e a relação entre a satisfação do cliente e a implementação do 5S.

# Materiais auxiliares

O Manifesto AGILE: http://agilemanifesto.org/ Guias SCRUM: http://www.scrumguides.org/ Portal LEAP: http://leapproject.eu/